#### **Paper 229-29 Using New Features in ODS to Create Master/Detail Reports**

Jack Hamilton First Health West Sacramento, California

#### **Overview**

- This paper will present a few approaches to creating master/detail reports – some old, some new.
- The intent is not to explain code in detail.
- The completed paper, with SAS code, will be available after SUGI from the web site listed in the paper.

### Master/Detail Reports

- A Master/Detail report is a report which shows data from two related files.
- The example I will use today is a simplified invoice. The master file contains general invoice information, and the detail file contains line items.
- Master/detail reporting is very common. Class rosters are another example.

### Sample Invoice Data

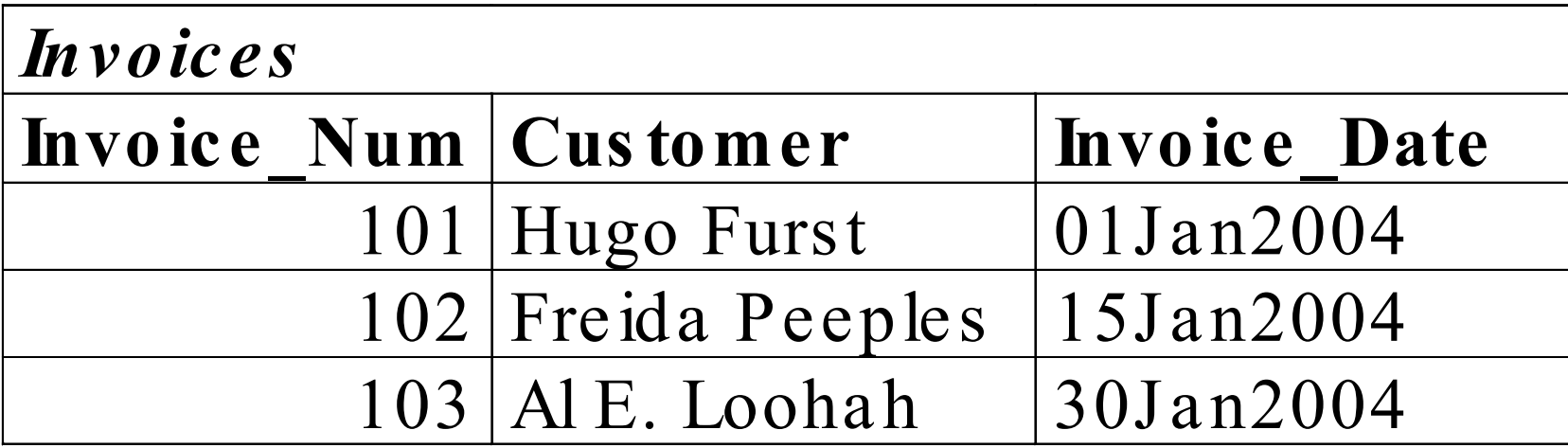

### Sample Lineitem Data

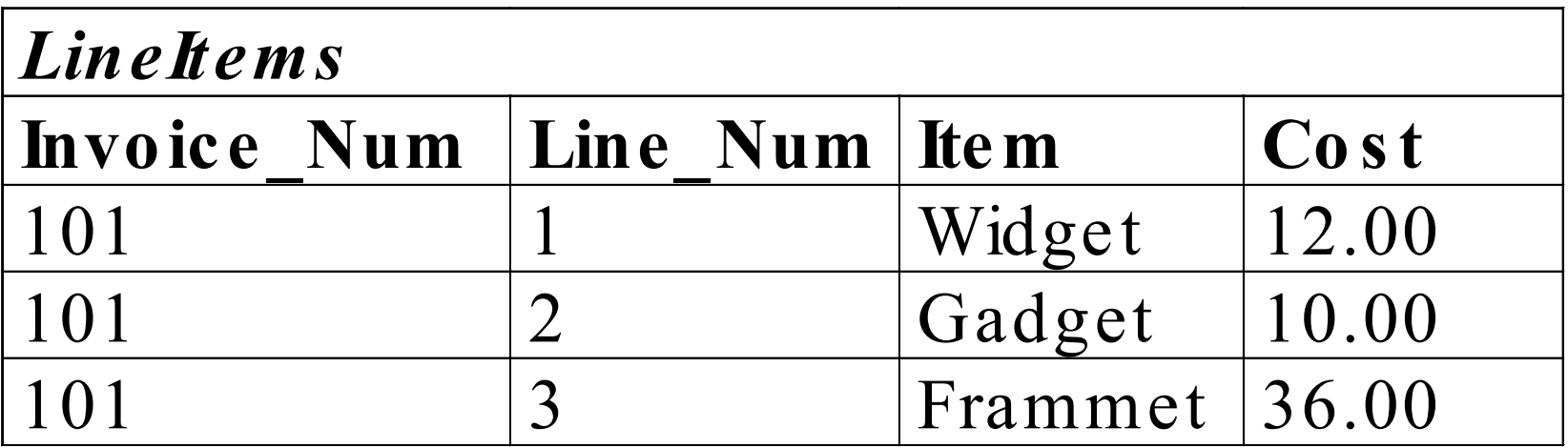

Plus additional rows for the other invoices.

In real life, there might be invoices without lineitems, and even vice-versa, but I'm not handling those situations.

#### What We Want To see

**Invoice: 101 for Hugo Furst on 01JAN2004**

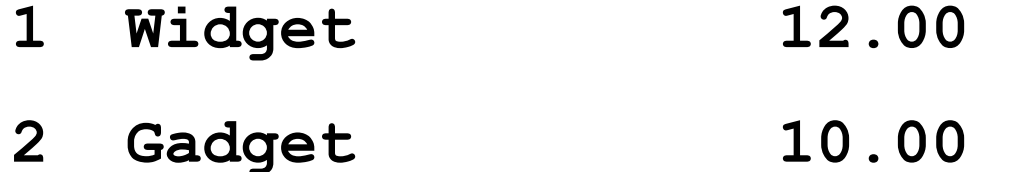

- 
- **3 Frammet 36.00**
- **4 Thingies 37.56**

**Total: \$95.56**

### Master/Detail Reporting in SAS

- Although master/detail reports are common in both business and non-business life, Base SAS doesn't have a built-in way to handle them without preprocessing the data in some way.
- I think this is a serious deficiency. MS Access can do it. Crystal Reports can do it. Why can't SAS?

### What This Paper Does

- This paper presents several ways of creating master/detail reports in the current version of SAS, 8.2.
- It also suggests some new ways to do reporting in version 9.1.

### What This Paper Doesn't Do

- This paper doesn't talk much about appearance. The important thing is getting data on the page.
- For fiddling with appearance, use ODS. There are many papers and presentations on the topic at every SUGI.
- An additional new way to control appearance is ODS LAYOUT, which also is not discussed here.

### OK, Onwards

I will briefly discuss five older methods:

- So-called "data null" reports, which use the data step language to write listing output.
- PROC REPORT
- PROC PRINT with #BYVAL
- Sending data null output to ODS
- Data null reports using data set indexes

### New Methods

- I will also discuss two new ways to create master/detail reports:
- PROC DOCUMENT
- The data step object-oriented interface to ODS

#### Zoom, Zoom, Zoom

I'm going to go through the older methods very quickly. Complete code is in my paper.

A good reference for these older reporting methods is the *SAS Guide to Report Writing: Examples*.

- The first step in traditional master/detail reporting in the data step is to join the two files together.
- Typically, this is done with a MERGE statement, which requires both data sets to be sorted.

In my example, I will do the merge in a separate step and save the results for later use, but it could be done in the main data step.

**data sugi29.invoices\_and\_items; merge sugi29.invoices sugi29.lineitems; by invoice\_num; run;**

Read in the data, using BY to set first. And last. variables, and write to the listing file.

**data \_null\_;**

set sugi29.invoices and items; **by invoice\_num;**

**file print;**

If this is the first record for an invoice, write the header and reset the total:

```
if first.invoice_num then
   do;
   if _n_ ne 1 then 
      put _page_;
   put 'Invoice: ' invoice_num 
       'for ' customer
       'on ' invoice date;
   totalcost = 0;
   end;
```
Next, write a line for each detail line and update the cost:

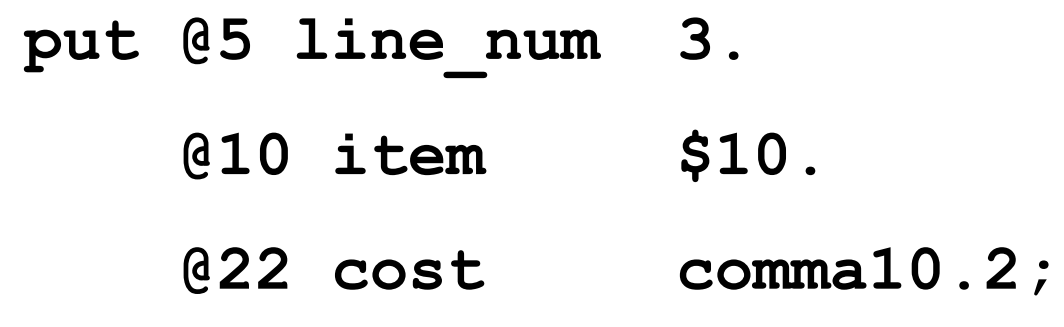

**totalcost + cost;**

After the last detail line for an invoice has been written, write out the total:

**if last.invoice\_num then put / @10 'Total:' @22 totalcost dollar10.2;**

**run;**

And here's the first page of the results:

**Invoice: 101 for Hugo Furst on 01JAN2004**

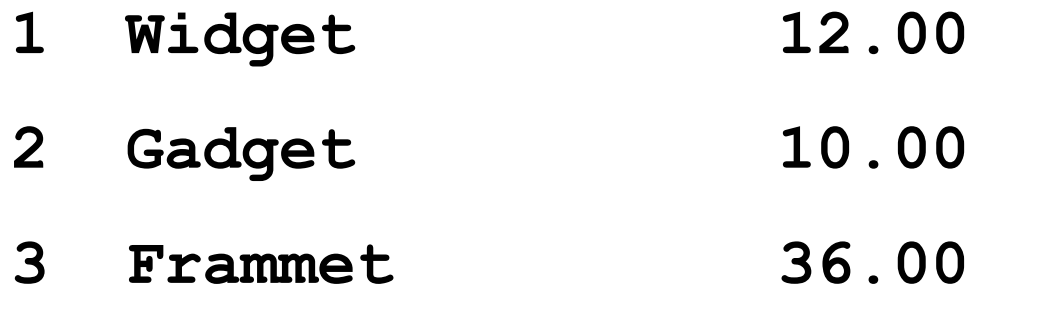

**4 Thingies 37.56**

**Total: \$95.56**

There are two problems with traditional data null reporting:

- It can be very complicated to write (and to understand later).
- It's designed for monospace, lineprinter output.

#### New Features in Versions 6 and 8

More recent versions of SAS have added useful new features:

- The Output Delivery System (ODS) added additional output destinations and the ability to use proportional, styled fonts.
- PROC REPORT and PROC TABULATE added procedural support for report.

#### Using #BYVAL to Customize Headers

A common use of data null was simply to add page titles whose text depended on data values.

#BYVAL provides a way to do that without data step code.

#### #BYVAL Code

```
options nobyline;
title "Invoice #BYVAL1 for #BYVAL2 on 
  #BYVAL3";
proc print data=invoices_and_items
        noobs;
   by invoice_num customer
      invoice_date;
   id line_num;
   var item cost;
   pageby invoice_num;sum cost;
   sumby customer;
run;
```
#### #BYVAL Output

**Invoice 101 for Hugo Furst on 01JAN2004**

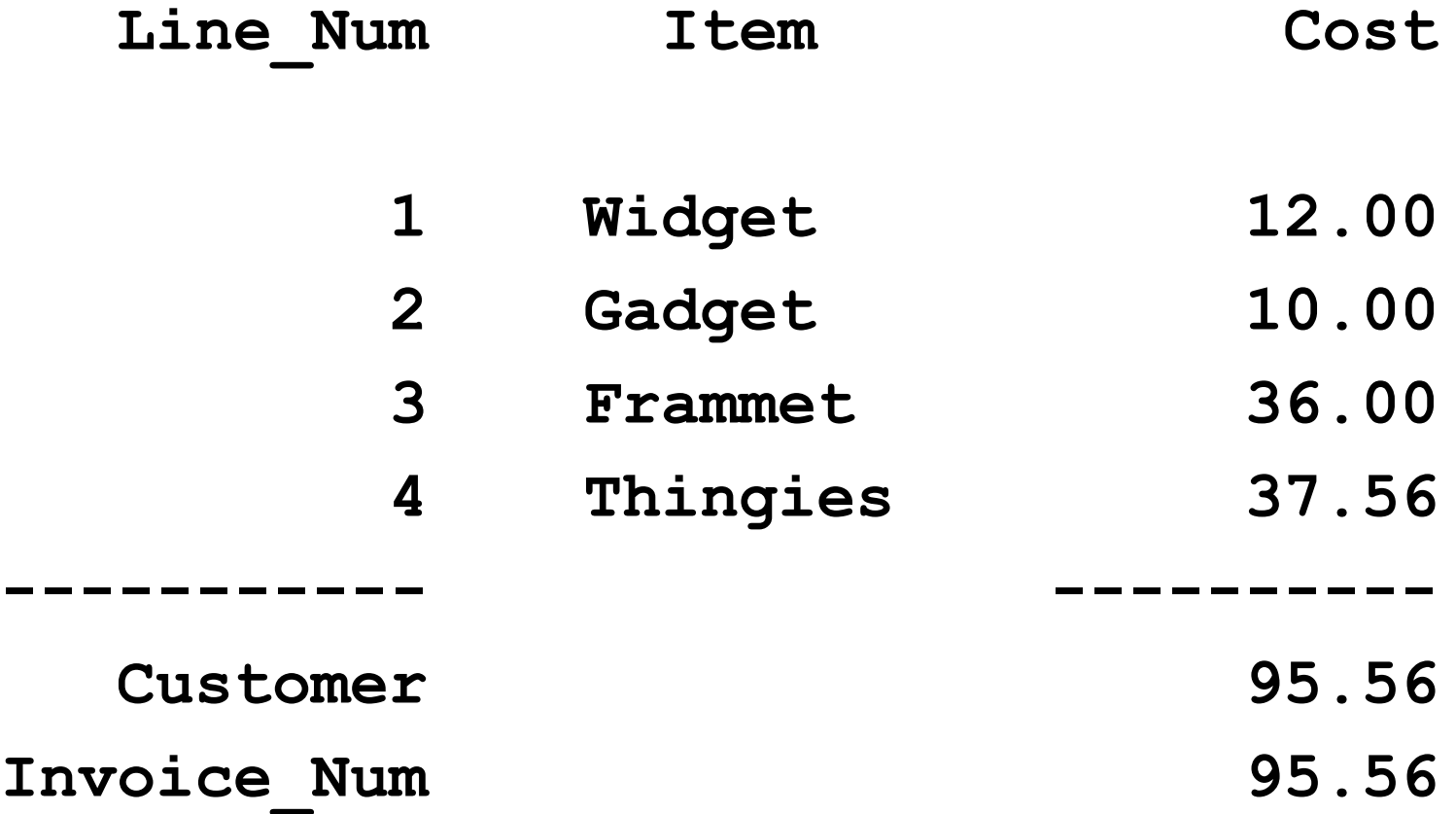

### PROC REPORT

- PROC REPORT is a very powerful reporting procedure, but it's not the topic of this paper. I will give an example, but I recommend looking at the documentation, and at SUGI papers by Lauren Haworth, Sandy McNeill, and Ray Pass.
- PROC TABULATE is often an alternative; see papers by the same suspects or by Dan Bruns.

#### PROC REPORT Code

**proc report data=invoices\_and\_items nowindows;**

**column invoice\_num customer invoice\_date line\_num item cost;**

**define invoice\_num / order noprint; define customer / order noprint; define invoice\_date / display noprint; define line\_num / order; define cost / sum;**

#### PROC REPORT Code

#### **compute before \_page\_;**

- **line @1 'Invoice: ' invoice\_num 3.**
	- **' for ' customer \$10.**
	- **' on ' invoice\_date** 
		- **worddatx12.;**

**endcomp;**

**break after customer / summarize page dol;**

**run;**

#### PROC REPORT Code

**Invoice: 101 for Hugo Furst on 01 Jan 2004**

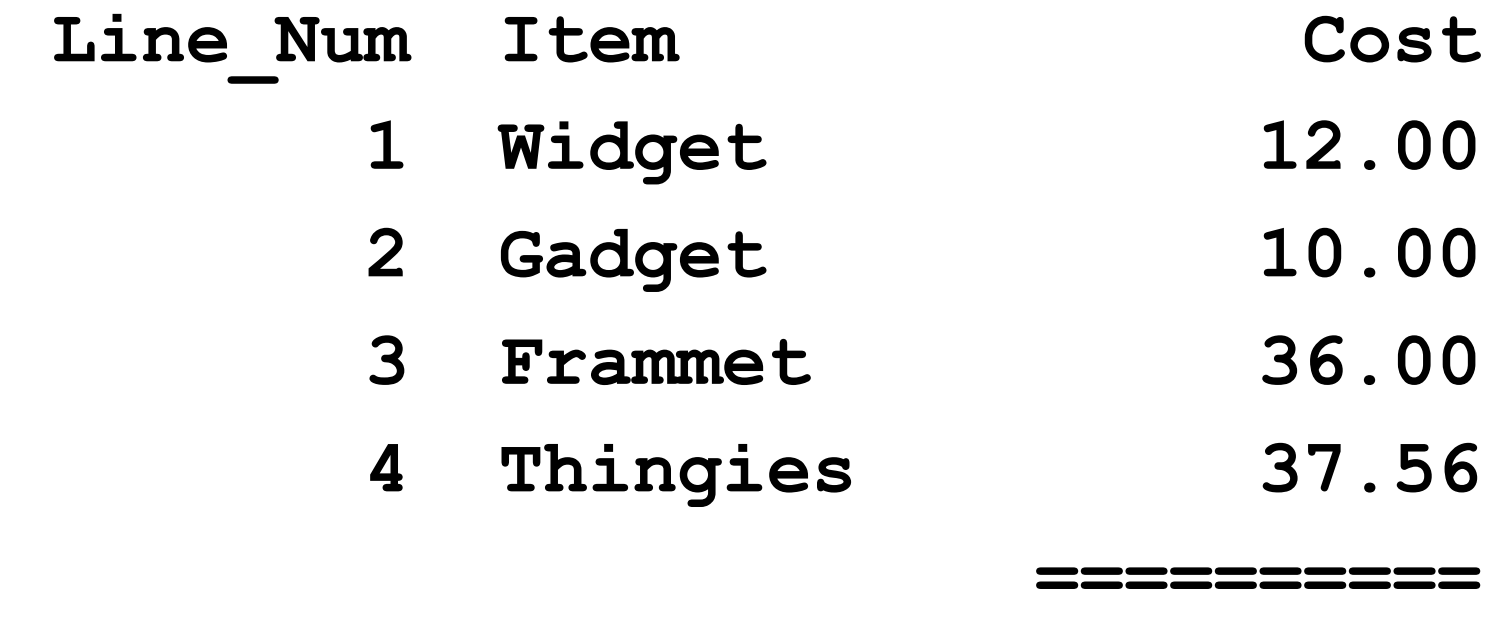

**95.56**

### PROC REPORT

- There are other ways I could have achieved the same effect.
- PROC REPORT automatically does any needed sorting and summarization; you don't have to write code to do it.
- PROC REPORT can use ODS to customize the appearance of your output.

### Sending data \_null\_ output to ODS

- Without making any substantial changes, you can send data null output to ODS and get some of the benefit of the Output Delivery System.
- I'm mentioning this, but I don't really recommend it – customization is difficult.

#### Sending data \_null\_ output to ODS

**ods listing close; ods pdf** 

**file='example4.pdf';**

**%include 'example1.sas';**

**ods pdf close;**

**ods listing;**

#### Sending data \_null\_ output to ODS

#### Simple data \_null\_report

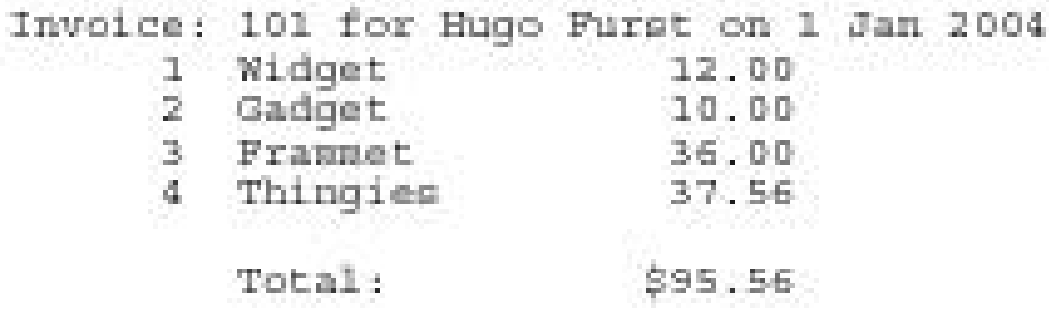

It is, at least, possible to customize the titles and footnotes easily. The big disadvantage is that you get a fixed number of columns for the entire report.

### Using Indexes In data null Reports

- Recent versions of SAS allow you to use the KEY= option on the SET statement to directly read observations with a given value for a variable, provided that the data set is indexed on that variable.
- This eliminates the need for a MERGE to join the master and detail tables.
- Didn't work right before 6.12 (or so).

# Using Indexes In data \_null\_ Reports

The LineItems data set was previously indexed:

**proc datasets library=sugi29 nolist; modify LineItems; index create Invoice\_Num; run; quit;**

### Using Indexes In data \_null\_ Reports

```
data _null_;
   set sugi29.invoices;
   file print;
   if _n_ ne 1 then
      put _page_;
   put 'Invoice: ' invoice_num 
       'for ' customer 
       'on' invoice date;
   totalcost = 0;
```
#### Using Indexes In data null Reports

```
_iorc_ = 0;
do while (_iorc_ = 0);
   set sugi29.lineitems 
       key=invoice_num;
   if iorc = 0 then
      do;
     put @5 line_num 3.
          @10 item $10.
          @22 cost comma10.2;
      totalcost = totalcost + cost;
      end;
```
**end;**

#### Using Indexes In data null Reports **put @5 'Total' @22 totalcost comma10.2; \_error\_ = 0;**

**run;**

#### Using Indexes In data null Reports

**Invoice: 101 for Hugo Furst on 1 Jan 2004**

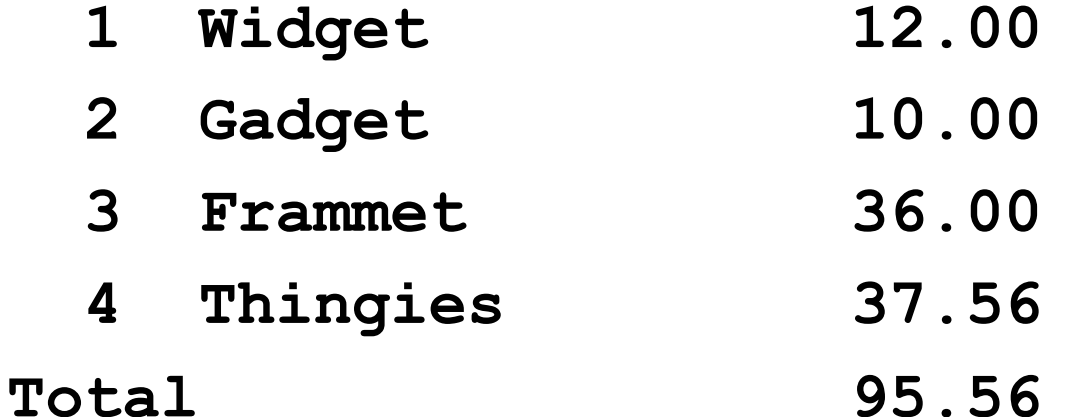

### Using Indexes In data null Reports

You might look at this and think "Wow, that's more complicated than the earlier version! Why bother?" You might be right for this example, but if you have more levels of detail – cities within counties within states, for example – it quickly becomes difficult to keep track of all the first. and last. variables needed by the previous method. This method lets you put all the code dealing with one data set in one place. Also, the top level doesn't need to be sorted.

#### New in V9 – PROC DOCUMENT

- Proc DOCUMENT is a base SAS procedure that lets you reorder the output from SAS procedure and the data step.
- PROC DOCUMENT works with document objects, which are created by the new ODS destination DOCUMENT.

#### New in V9 – PROC DOCUMENT

There are two steps to the process:

- •Create a document object for each section of output
- •Replay (i.e. print) the sections in the desired order, which is different from the original order.

Because PROC REPORT does not fully support ODS DOCUMENT, I will use PROC TABULATE to create the sections.

#### Creating Document Objects

**ods document name=example7; proc tabulate data=sugi29.invoices; by invoice\_num; class invoice\_num customer; var invoice\_date; keylabel max=' '; table invoice\_num \* customer, invoice\_date \* max \* format=worddatx12.;**

**run;**

```
Creating Document Objects
proc tabulate
      data=sugi29.lineitems;
   by invoice_num;
   class line_num item;
   var cost;
   keylabel sum='';
   table (line_num * item) all,
         cost*sum;
run;
```
**ods \_all\_ close;**

Listing Document Objects **proc document name=example9; list / levels=all; run; quit;**

#### Document Objects Listing

**Listing of: \Work.Example9\ Order by: Insertion Number of levels: All Obs Path Type 1 \Tabulate#1 Dir 2 \Tabulate#1\ByGroup1#1 Dir 3 \Tabulate#1\ByGroup1#1\Report#1 Dir 4 \Tabulate#1\ByGroup1#1\Report#1\Table#1 Table**

(slightly modified to fit on this slide)

### Document Objects

- We'll have a lot of these document objects, one for each BY-group in each PROC TABULATE. By default, they're in the order in which they were created.
- We want to play them back with the objects for each invoice placed together.
- In this example, I'm doing it manually, but in practice you would do it with a program.

### Replaying Document Objects

```
ods pdf
file="%sysfunc(pathname(sugi29))\..\examp
le9.pdf" notoc;
```
**ods pdf startpage=never;**

```
proc document name=example9;
  replay 
\Tabulate#1\ByGroup1#1\Report#1\Table#1;
  replay 
\Tabulate#2\ByGroup1#1\Report#1\Table#1;
run; quit;
```
### Replaying Document Objects

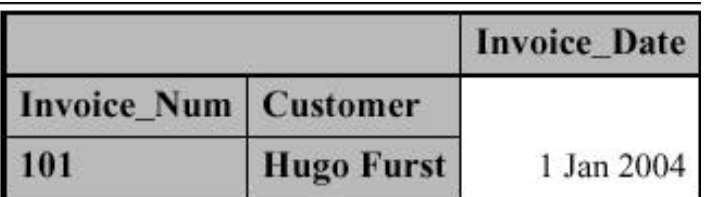

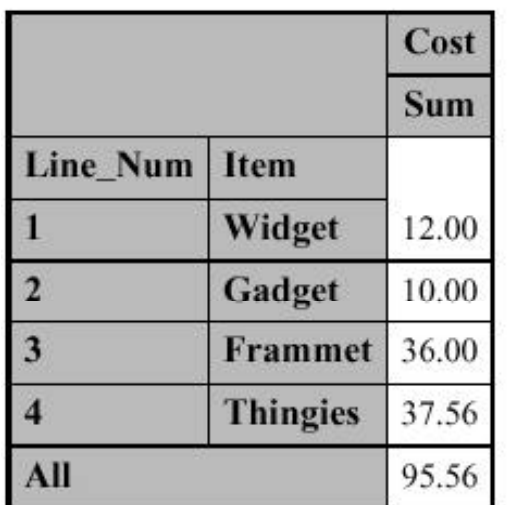

The appearance needs some work, but you can see that the right data are being written in the right order.

### Why Bother?

This technique will come in useful when you have dozens or hundreds of invoices.

- If you have 1000 invoices to create, it will be more efficient to run two PROC TABULATES than 2000 tabulates.
- You can intersperse graphs between tables and text.

### The Object-Oriented Interface

- Version 9 supports objects in the data step. Rather than working on data per se, you work on objects, which have methods (similar to functions) and properties (similar to values).
- One of the object types is ODS.

The Object-Oriented Interface Output is thought of as a series of objects.

- Each page contains a table object containing the invoice information followed by another table containing the lineitem information.
- Each table contains rows, each row contains cells, and each cell contains text.
- Each object can be formatted separately, programatically.

```
data null;
   declare odsout Example10();
   set sugi29.invoices end=end;
   Example10.table start();
   Example10.row start();
   Example10.format_cell (text: 'Invoice: ' 
       || put(invoice_num, 3.)
       || ' for ' || trim(customer) 
       || ' on ' || left(put(invoice_date,
                             worddatx12.)));
   Example10.row end();
```
Example10.table end();

```
totalcost = 0;
_iorc_ = 0;
Example10.table start();
Example10.row start();
Example10.format cell(text: 'Line Num');
Example10.format cell(text: 'Item');
Example10.format cell(text: 'Cost');
Example10.row end();
```

```
do while (_iorc_ = 0);
   set sugi29.lineitems key=invoice_num;
   if iorc = 0 then
      do;
      Example10.row start();
      Example10.format_cell( 
                   text: put(line_num, 3.));
      Example10.format cell( text: item ) ;
      Example10.format_cell( 
                   text: put(cost, comma10.2));
      Example10.row_end();
      totalcost = totalcost + cost;
      end;
end;
```

```
Example10.row start();
Example10.format cell(text: 'Total',
             column_span: 2,
             Overrides: "font weight=bold");
Example10.format cell(text:
             put(totalcost, comma10.2)
             Overrides: "font weight=bold"));
Example10.row end();
_error_ = 0;
Example10.table end();
if not end then 
   Example10.page();
run;
```
### The OO Output

Invoice: 101 for Hugo Furst on 1 Jan 2004

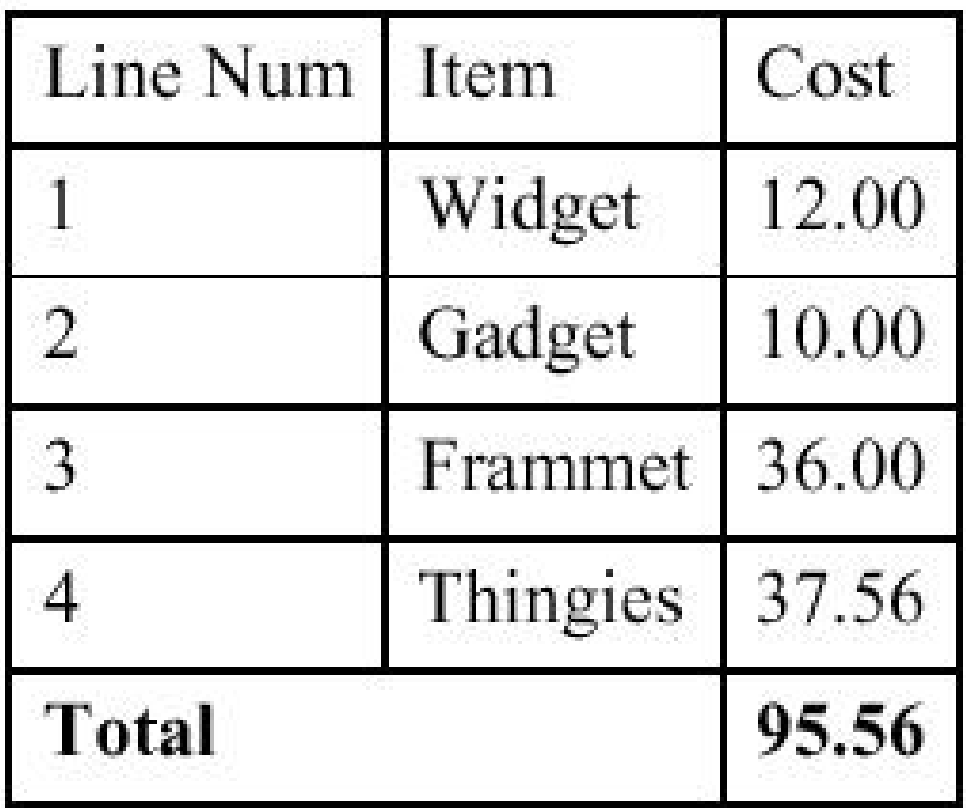

### Paper Availability

• Check the web page listed in the proceedings

www.excursive.com/sas/

- It won't be available until a week or so after SUGI (I'm taking the train back to Sacramento).
- Send me email:

jackhamilton@firsthealth.com

(listed in the proceedings)

### Questions?